#### **Paper 074-2012**

# **Uploading Your IPEDS Data Electronically Using SAS®**

James Hume, Western Kentucky University, Bowling Green, Kentucky

## **ABSTRACT**

This paper demonstrates how to use SAS® code to produce a text file that can be used to electronically upload data to the IPEDS Completions Survey. Universities have to provide a large amount of completion data to IPEDS, and this can be a time-consuming task if data is manually entered in the system. Using a few DATA steps, this paper shows you how to upload all of your completion data in a matter of minutes, saving you a tremendous amount of time.

#### **INTRODUCTION**

IPEDS is the Integrated Postsecondary Education Data System. Institutions that participate in federal student aid programs are required to enter data on enrollment, program completions, graduation rates, faculty and staff, finances, institutional prices, and student financial aid. This paper focuses specifically on the completions survey. The completions survey provides a count of the total number of undergraduate and graduate degrees and certificates awarded by the institution in the previous 12 months. Each program of study must be reported using a 6-digit Classification of Instructional Program (CIP) code, level awarded (associate's, bachelor's, master's, doctor's, and certificates), race/ethnicity, and gender of recipient.

While it might appear to be easier to manually enter information into the system, the truth remains that this becomes a tedious process where human error is prevalent. SAS will enable you to efficiently streamline this process by generating an accurate text file of all your completion data, where you can then electronically upload the data to IPEDS.

#### **CORRECT FORMAT**

In order to upload your completion information to IPEDS, it must be formatted specifically to IPEDS standards. We first need an understanding of the proper variables that are required by IPEDS. Below is a table outlining those variables:

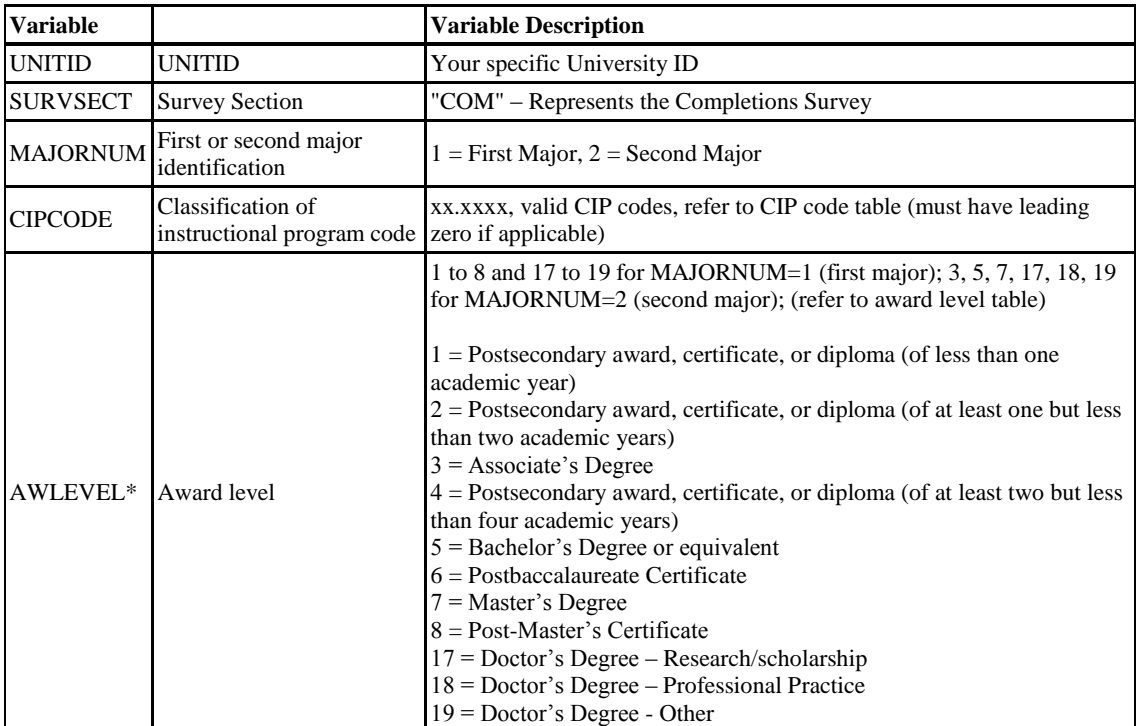

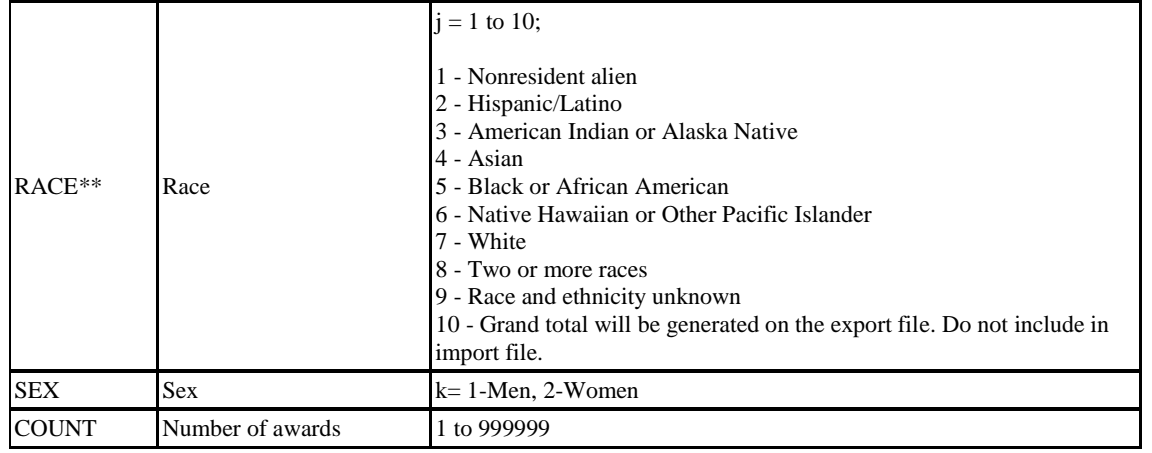

**Table 1. Proper IPEDS Format**

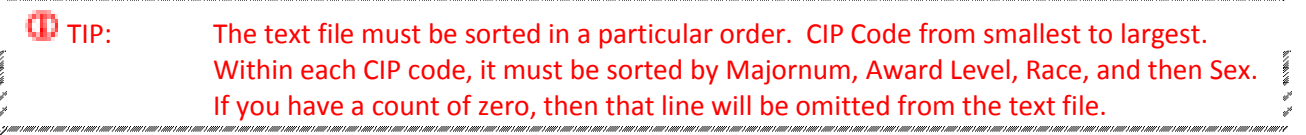

#### **BUILDING THE TEXT FILE**

We first need to obtain our data showing which students completed a degree in the previous calendar year. If your CIP Codes are more than 6 characters long, use the SUBSTR function to gather the first 6. At this point we need to keep the Student ID, their gender, race, first major, the first major's award level, second major, and the second major's degree level. From here we'll be able to build on to this data set for the text file.

```
1 DATA DEGREE FILE;
            SET DEGREE.DEGREES 201011;
            *ONLY NEED SIX DIGIT CIPS;
            MAJOR1_CIP = SUBSTR(MAJOR1_CIP, 1, 6);
            MAJOR2_CIP = SUBSTR(MAJOR2_CIP, 1, 6);
      KEEP STUDENT_ID GENDER RACE DEGREELEVEL_1 MAJOR1_CIP DEGREELEVEL_2 
      MAJOR2_CIP;
      PROC SORT; BY MAJOR1_CIP DEGREELEVEL_1 GENDER;
      RUN;
```
TIP: A key part to building the text file is using PROC SORT. Play close attention to which variables are being sorted.

At this point, it's possible to have a student with more than one awarded degree. It is necessary to separate that second major and add that student to a new row. Our completion data is not showing a count per student, it's per CIP Code. So if a student has more than one degree completed during that calendar year, they are counted twice. This next string of code will separate the students who have more than one degree and create a new variable "CIP\_CODE" that will be formatted to IPEDS standard.

```
2 DATA DEGREES2;
            SET DEGREES;
            *For First Major;
            CIP CODE =CATX(".",(SUBSR(MAJOR1_CIP,1,2)),(SUBSTR(MAJOR1_CIP,3,6)));
            MAJOR_NUM=1;
      OUTPUT;
            *For Second Major;
            IF MAJOR2 CIP NE "" THEN DO;
            CIP_CODE=CATX(".",(SUBSTR(MAJOR2_CIP,1,2)),(SUBSTR(MAJOR2_CIP,3,6
      ))) ;
            MAJOR_NUM=2;
      OUTPUT;
      END;
      DROP DEGREELEVEL 1 DEGREELEVEL 2 MAJOR1 CIP MAJOR2 CIP;
      RUN;
```
The next code places the proper IPEDS format for SEX, and RACE.

```
3 DATA DEGREES3;
               SET DEGREES2;
               IF GENDER="F" THEN GENDER="2";
                       ELSE IF GENDER="M" THEN GENDER="1";
               IF RACE="1" THEN RACE="1";
                       ELSE IF RACE="5" THEN RACE="2";
                       ELSE IF RACE="3" THEN RACE="3";
                       ELSE IF RACE="4" THEN RACE="4";
                       ELSE IF RACE="2" THEN RACE="5";
                       ELSE IF RACE="9" THEN RACE="6";
                       ELSE IF RACE="6" THEN RACE="7";
                       ELSE IF RACE="8" THEN RACE="8";
                       ELSE IF RACE="7" THEN RACE="9";
       RUN;
       PROC SORT DATA=DEGREES3;
               BY CIP CODE MAJOR NUM GENDER RACE AW LEVEL;
       RUN;
                                               Ф
               It is possible to do a PROC FORMAT here for SEX and RACE, however for simplicity, we 
               incorporated if-then statements. 
                                                             .<br>THAIT THIRT THAIT THIRT THIRT THIRT THAIT THIRT THIRT THIRT THIRT THIRT THIRT THIRT THIRT THIRT THIRT THIRT THIRT THIRT THIRT THIRT THIRT THIRT THIRT THIRT THIRT THIRT THIRT THIRT THIRT THIRT THIRT THIRT THIRT THIRT THIR
```
Now we need to build the appropriate variables for the text file. We will create 6 new variables: UNITID, SURVSECT, MAJORNUM, CIPCODE, AWLEVEL, and SEX.

```
4 DATA DEGREES4 (RENAME=(RACE=RACE1));
            LENGTH UNITID $13;
            LENGTH SURVSECT $13;
            LENGTH MAJORNUM $4;
            LENGTH CIPCODE $8;
            LENGTH AWLEVEL $5;
            LENGTH SEX $2;
            SET DEGREES3;
            UNITID="UNITID=123456"; *Instead of 123456, you will enter your 
                                    University's ID;
```

```
SURVSECT=", SURVSECT=COM";
      MAJORNUM=MAJOR_NUM;
      CIPCODE=CIP_CODE;
      SEX=GENDER;
      AWLEVEL=AW_LEVEL;
      DROP GENDER CIP CODE MAJOR NUM AW LEVEL STUDENT ID ;
      LABEL RACE=RACE;
RUN;
PROC SORT DATA=DEGREES4;
      BY CIPCODE MAJORNUM AWLEVEL RACE1 SEX;
RUN;
```
In order to get the count, we will use by group processing.

```
5 DATA DEGREES5;
            SET DEGREES4;
            BY CIPCODE MAJORNUM AWLEVEL RACE1 SEX;
            IF FIRST.SEX THEN COUNT=0;
            COUNT+1;
            IF LAST.SEX;
      RUN;
```
One more data step will concatenate certain variables to incorporate the proper IPEDS format.

```
6 DATA DEGREES6;
            LENGTH ID $13;
            LENGTH SECTION $13;
            LENGTH MAJOR $11;
            LENGTH CODE $16;
            LENGTH LEVEL $11;
            LENGTH RACE $7;
            LENGTH DW SEX $6;
            LENGTH COUNT1 $10;
            SET DEGREES6;
            ID=UNITID;
            SECTION=SURVSECT;
            MAJOR=CATS(',MAJORNUM=',MAJORNUM);
            CODE=CATS(',CIPCODE=',CIPCODE);
            LEVEL=CATS(',AWLEVEL=',AWLEVEL);
            RACE=CATS(', RACE=', RACE1);
            DW_SEX=CATS(',SEX=',SEX);
            COUNT1=CATS(',COUNT=',COUNT);
            DROP UNITID SURVSECT MAJORNUM CIPCODE AWLEVEL SEX RACE1 COUNT;
      RUN;
```
Now use a simple PROC EXPORT to generate your text file:

```
7 DATA EXPORT;
           SET DEGREES6;
           FILE 'C:\COMPLETIONS IMPORT.TXT' DLM= ',';
           PUT ID $13. SECTION $13. MAJOR $11. CODE $16. LEVEL $11.
             RACE $7. DW SEX $6. COUNT1 $10.;
     RUN;
```
Here is an excerpt of what your text file will look like:

```
UNITID=123456,SURVSECT=COM,MAJORNUM=1,CIPCODE=01.0000,AWLEVEL=7 
,RACE=7,SEX=2,COUNT=4 
UNITID=123456,SURVSECT=COM,MAJORNUM=2,CIPCODE=01.0000,AWLEVEL=5 
,RACE=8,SEX=1,COUNT=1 
UNITID=123456,SURVSECT=COM,MAJORNUM=1,CIPCODE=01.0301,AWLEVEL=3 
,RACE=7,SEX=1,COUNT=1 
UNITID=123456,SURVSECT=COM,MAJORNUM=1,CIPCODE=04.0901,AWLEVEL=5 
,RACE=5,SEX=1,COUNT=1 
UNITID=123456,SURVSECT=COM,MAJORNUM=1,CIPCODE=04.0901,AWLEVEL=5 
,RACE=7,SEX=1,COUNT=8 
UNITID=123456,SURVSECT=COM,MAJORNUM=1,CIPCODE=04.0901,AWLEVEL=5 
,RACE=7,SEX=2,COUNT=4 
UNITID=123456,SURVSECT=COM,MAJORNUM=1,CIPCODE=05.0207,AWLEVEL=6 
,RACE=2,SEX=2,COUNT=1
```
Remember that the proper order is by CIPCODE, AWLEVEL, RACE, and then SEX. If it is not in this order, it will not load properly to IPEDS.

### **UPLOAD TO IPEDS**

Now return to your IPEDS screen and go to "File Import/Upload" under the Tools section. Make sure to select the Completions Survey in the drop down box and click "Key Value Pair" above the file name. After this point, you are free to upload.

#### **CONCLUSION**

As you can see through the use of SAS, we are able to generate the proper text file to upload our completion data to IPEDS. Manually entering data to IPEDS can be such a monotonous and confusing process, human error is likely to happen. This text file is an excellent way to streamline efficiency in your office by uploading necessary information in a matter of minutes.

#### **BIOGRAPHY**

James Hume is currently the Database Analyst for the Office of Institutional Research at Western Kentucky University in Bowling Green, KY. James creates, maintains, and ensures data quality of all department databases. James prepares, validates, and submits data to the Kentucky Council on Postsecondary Education and the Integrated Postsecondary Education data System (IPEDS) in accordance with state and federal guidelines. James graduated from Western Kentucky University in 2007 and has worked at WKU since 2009.

Your comments and questions are valued and encouraged. Contact the author at:

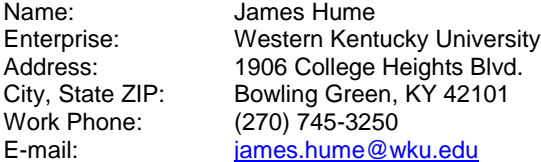

SAS and all other SAS Institute Inc. product or service names are registered trademarks or trademarks of SAS Institute Inc. in the USA and other countries. ® indicates USA registration.

Other brand and product names are trademarks of their respective companies.